## ليجستل ىرخألا تاءارجإلاو SENSU نيوكت ءالمعلا Ï

# تايوتحملا

ةمدقملا <u>ةيساس ألل تابلطتملا</u> تا<mark>بلطتمل</mark>ا ةمدختسملا تانوكملا <u>ةيساسأ تامولءم</u> ن <u>يوكتل</u>ا EPEL عدوتسم تيبثت Erlang تيبثت RabbitMQ نيوكتو RabbitMQ و REDIS تيبثت Sensu عدوتسم لجس هنيوكتو SENSU تيبثت SENSU تامدخ نيكمت <u>اهنيوكتو اويش أ بيكرت</u> مداخلا ليغشت نم ققحتلا <u>تاقىقودتلا نىوكت</u> Sensu ليغشت ةداعإ ءارجإلل ةيصنلا جماربلا ثيدحت SENSU تاءارجإ ءاشنإ ةلص تاذ تامولعم

# ةمدقملا

ةفاضإل CloudCenter ىلء ىرخألI تاءارجإلIو Sensu مداخ نيوكت ةيفيك دنتسملI اذه حضوي .مداخلا نم اهتلازإ وأ لماعلل (VM) ةيرهاظلا ةزهجألI

## ةيساسألا تابلطتملا

### تابلطتملا

:ةيلاتلا عيضاوملاب ةفرعم كيدل نوكت نأب Cisco يصوت

- CloudCenter تاءارجإ ●
- وسن<u>ي</u>س •

### ةمدختسملا تانوكملا

.ةنيعم ةيدام تانوكمو جمارب تارادصإ ىلع دنتسملا اذه رصتقي ال

.ةصاخ ةيلمعم ةئيب ي ف ةدوجوملI ةزەجألI نم دنتسملI اذه يف ةدراولI تامولعملI ءاشنإ مت

تناك اذإ .(يضارتفا) حوسمم نيوكتتب دنتسملI اذه يف ةمدختسُملI ةزهجألI عيمج تأدب .رمأ يأل لمتحملا ريثأتلل كمهف نم دكأتف ،ةرشابم كتكبش

# ةيساسأ تامولعم

CloudCenter يف هجمد نكميو .ةلآلا بناوج فلتخم ةبقارمل ممصم جمانرب وه SENSU جمانرب رمملI اذه ميمصت مت .هرشن مت (VM) يضارتفI زاهج يأل ةبقارملI ىلع ربكأ ةردق ريفوتل .تايلمعلا مادختسإ عم CloudCenter عم Sensu جمد كنكمي فيك حضوي الاثم نوكيل

### نيوكتلا

ىلإ رشابملا لوصولا ةيناكمإ هيدل يذلا VM 7 CentOS زاهج ىلع لمعلل اذه ميمصت مت .ةعباتملا لبق نيوكتلا اذه ذيفنتب مقف ،ليكوب ل\صتالا ىلإ ةجاحب تنك اذإ .تنرتنإلI

6379. و 5672 و 5671 و 4567 و 3030 و 3000 :رداصلاو لخادلل ذفانملا هذه حتفا .تباث IP ناونع ىلع يوتحي Sensu مداخ نأ نم دكأت

ةدحول| يف هقصلو هخسن متيل هميمصت مت زمرل| لتك لخاد دجوي ام لك :**ةظحالم** .ةيفرطلا

#### EPEL عدوتسم تيبثت

sudo yum -y install epel-release

#### Erlang تيبثت

sudo yum -y install erlang

#### RabbitMQ نيوكتو RabbitMQ و REDIS تيبثت

```
sudo rpm --import http://www.rabbitmq.com/rabbitmq-signing-key-public.asc
sudo rpm -Uvh http://www.rabbitmq.com/releases/rabbitmq-server/v3.4.1/rabbitmq-server-3.4.1-
1.noarch.rpm
sudo rabbitmq-plugins enable rabbitmq_management
sudo yum -y install redis
sudo chkconfig redis on
sudo service redis start
sudo chkconfig rabbitmq-server on
sudo /etc/init.d/rabbitmq-server start
sudo rabbitmqctl add_vhost /sensu
sudo rabbitmqctl add_user sensu secret
sudo rabbitmqctl set_permissions -p /sensu sensu ".*" ".*" ".*"
```
#### Sensu عدوتسم لجس

echo '[sensu] name=sensu-main baseurl=http://repositories.sensuapp.org/yum/el/7/x86\_64/ gpgcheck=0 enabled=1' | sudo tee /etc/yum.repos.d/sensu.repo

#### هنيوكتو SENSU تيبثت

```
sudo yum -y install sensu
sudo rm -f /etc/sensu/config.json.example
echo '{ "api": { "host": "localhost", "bind": "0.0.0.0", "port": 4567 } }' |sudo tee
/etc/sensu/conf.d/api.json
echo '{ "client": { "name": "sensu-server", "address": "127.0.0.1", "environment": "sensu",
"subscriptions": [ "linux"], "keepalive": { "handler": "mailer", "thresholds": { "warning": 250,
"critical": 300 } }, "socket": { "bind": "127.0.0.1", "port": 3030 } } }' |sudo tee
/etc/sensu/conf.d/client.json
echo '{ "rabbitmq": { "host": "127.0.0.1", "port": 5672, "vhost": "/sensu", "user": "sensu",
"password": "secret" } }' |sudo tee /etc/sensu/conf.d/rabbitmq.json
echo '{ "redis": { "host": "127.0.0.1", "port": 6379 } }' |sudo tee /etc/sensu/conf.d/redis.json
echo '{ "transport": { "name": "rabbitmq", "reconnect_on_error": true } }' |sudo tee
/etc/sensu/conf.d/transport.json
```
#### SENSU تامدخ نيكمت

sudo chkconfig sensu-server on sudo chkconfig sensu-client on sudo chkconfig sensu-api on sudo service sensu-server start sudo service sensu-client start sudo service sensu-api start

#### اهنيوكتو اويشأ بيكرت

```
sudo yum -y install uchiwa
echo '{
     "sensu": [
          {
              "name": "sensu",
              "host": "localhost",
              "port": 4567,
              "timeout": 10
          }
     ],
     "uchiwa": {
          "host": "0.0.0.0",
          "port": 3000,
          "refresh": 10
     }
}' |sudo tee /etc/sensu/uchiwa.json
```
sudo chown uchiwa:uchiwa /etc/sensu/uchiwa.json sudo chmod 664 /etc/sensu/uchiwa.json sudo chkconfig uchiwa on sudo service uchiwa start

#### مداخلا ليغشت نم ققحتلا

events3000/#/ :IPAddress ىلإ لقتنا

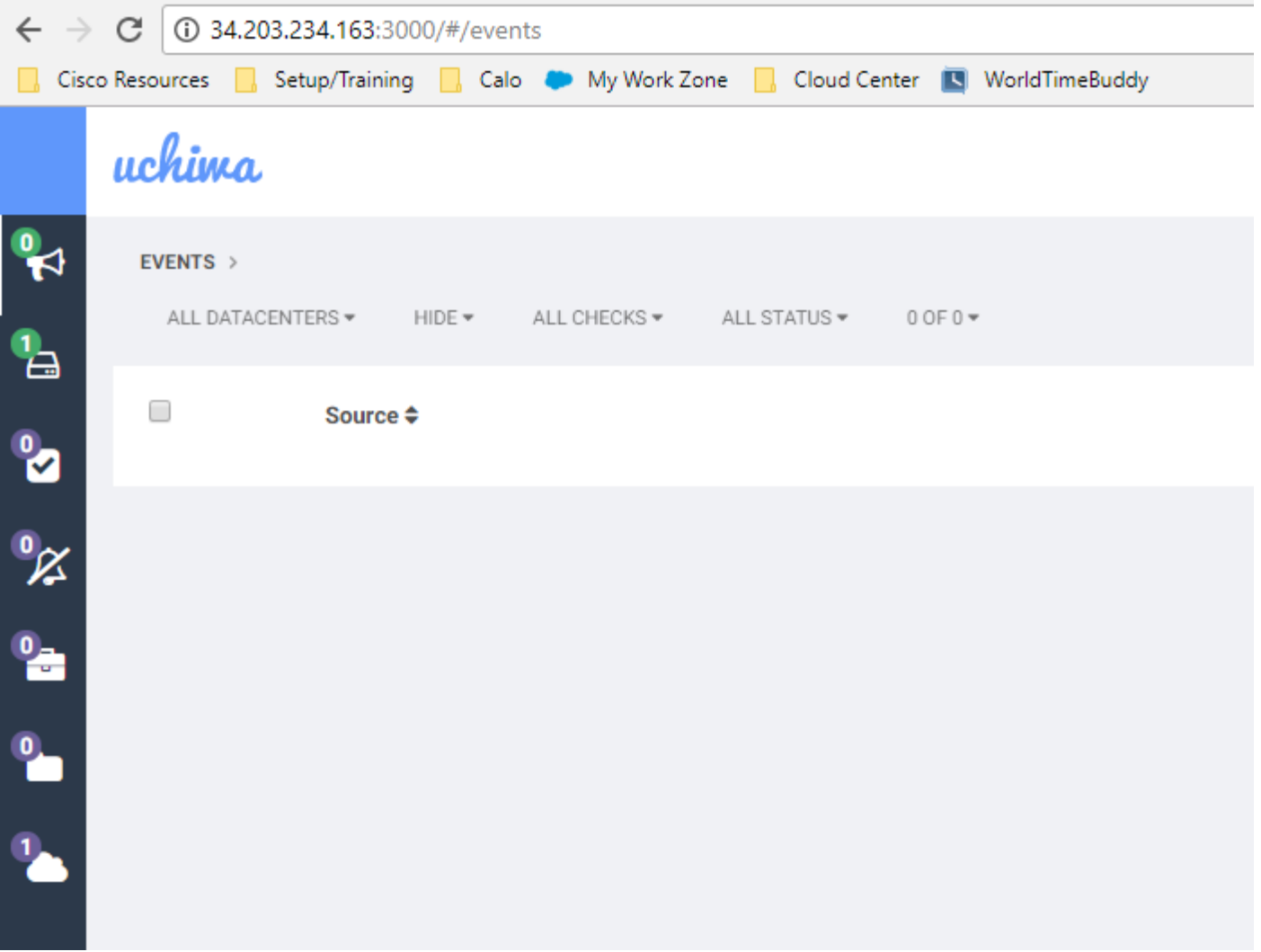

.Sensu-Server ىمسي دحاو ليمع كيدل نوكي نأ بجي ،ةطقنلاا ەذە دنع

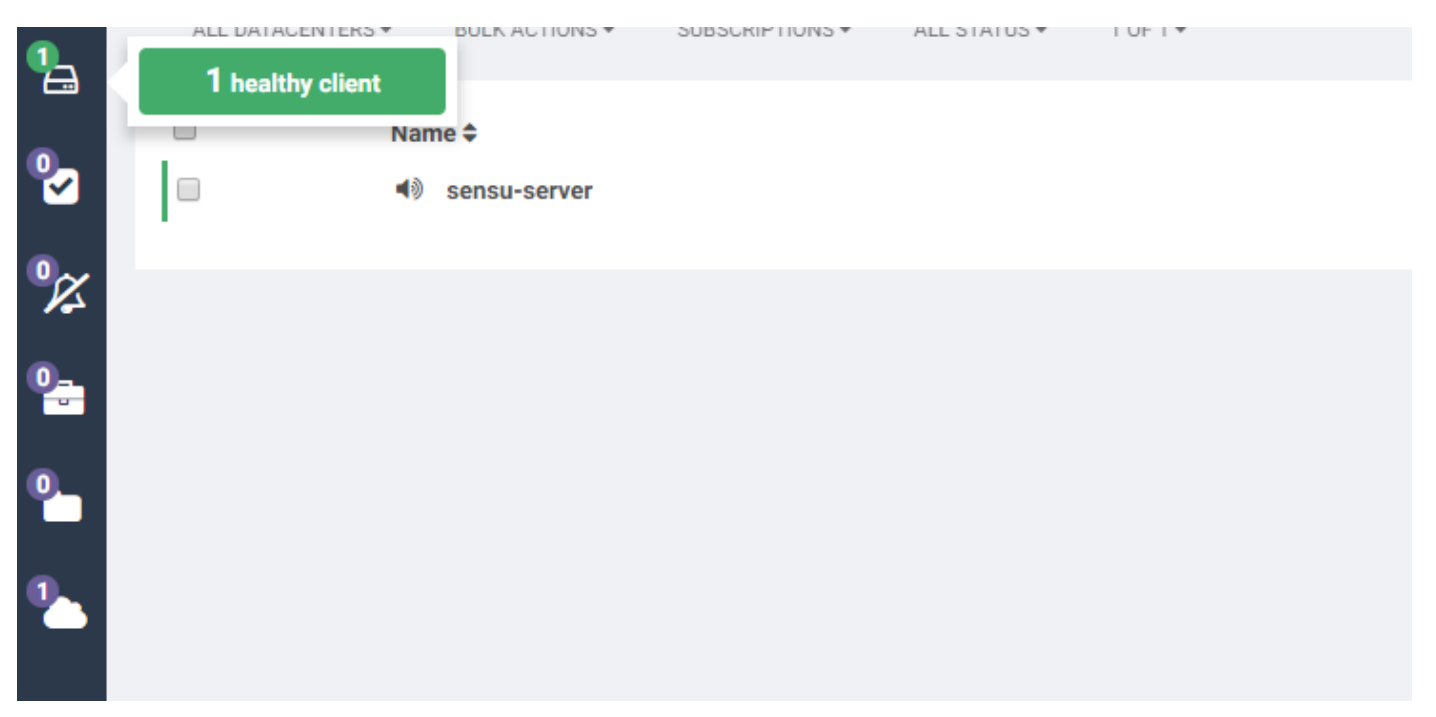

تاق<mark>يقدتل</mark>ا ن<mark>يو</mark>كت

```
 "checks": {
         "check-cpu-linux": {
             "handlers": ["mailer"],
             "command": "/opt/sensu/embedded/bin/check-cpu.rb -w 80 -c 90 ",
             "interval": 60,
             "occurrences": 5,
              "subscribers": [ "linux" ]
         }
     }
}' |sudo tee /etc/sensu/conf.d/check_cpu_linux.json
```

```
echo '{ "checks": { "check-disk-usage-linux": { "handlers": ["mailer"], "type": "metric",
"command": "/opt/sensu/embedded/bin/check-disk-usage.rb", "interval": 60, "occurrences": 5,
"subscribers": [ "linux" ] } } }' |sudo tee /etc/sensu/conf.d/check_disk_usage_linux.json
echo '{ "checks": { "check_memory_linux": { "handlers": ["mailer"], "command":
"/opt/sensu/embedded/bin/check-memory-percent.rb -w 80 -c 90 ", "interval": 60, "occurrences":
5, "refresh": 1800, "subscribers": [ "linux" ] } } }' |sudo tee
/etc/sensu/conf.d/check_memory_linux.json
sudo sensu-install -p cpu-checks sudo sensu-install -p disk-checks sudo sensu-install -p memory-
checks
```
### Sensu ليغشت ةداعإ

sudo service sensu-client restart && sudo service sensu-server restart && sudo service sensu-api restart

.ةجردم تاكيش ةثالث كيدل نوكي نأ بجي ،ةقيقد دعب

ققحتلا تايلمع نم ةيليصفت تامولعم ىرتس ،Server-Sensu ليمع قوف رقنلاب تمق اذإ .زاهجلا اذهب ةصاخلا ةثالثلا

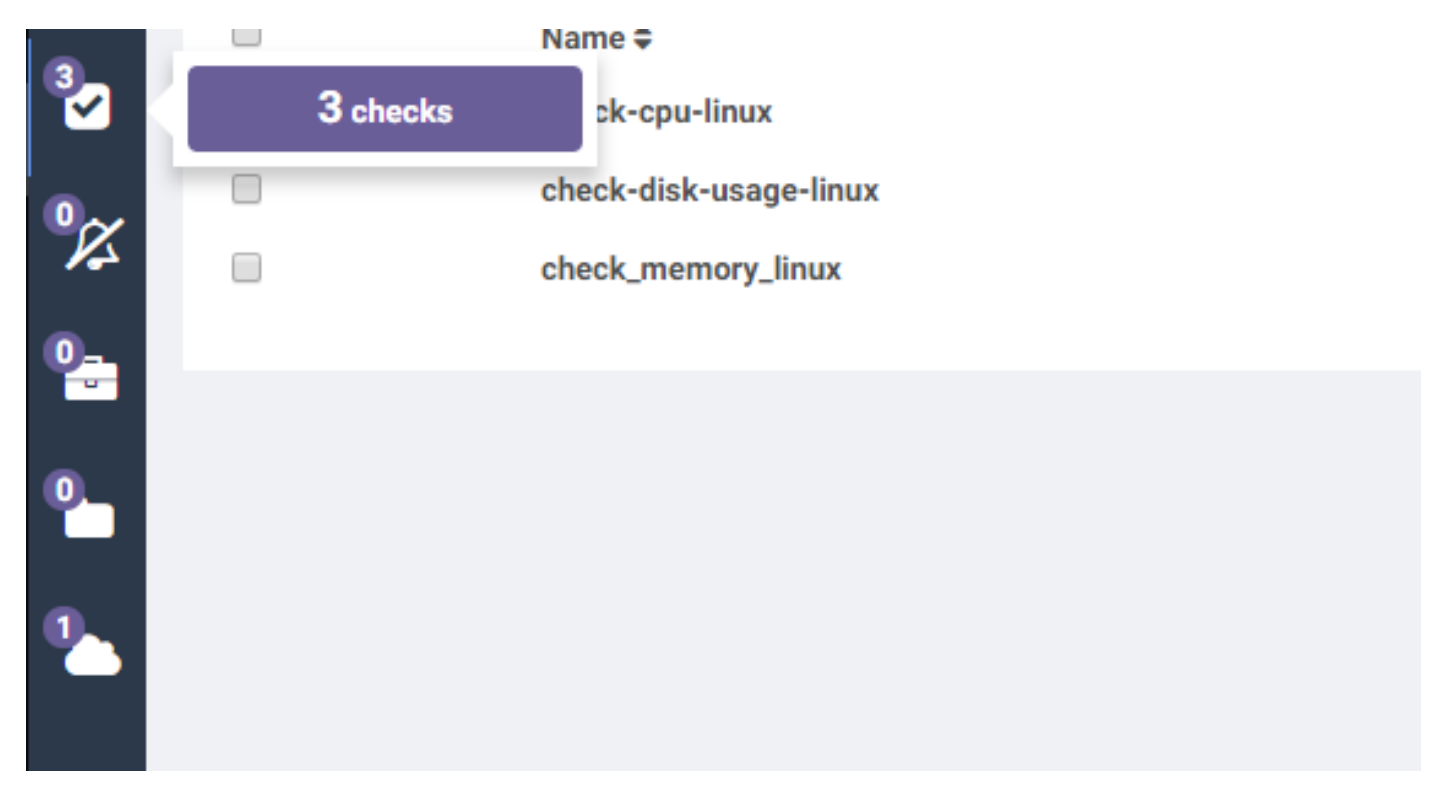

#### ءارجإلل ةيصنلا جماربلا ثيدحت

- .SENSU.zip ليزنتب مق 1.
- .فلملا طغض ءاغلإ 2.
- 3. ريرحت sensuinstall.sh.

```
مداخٻ صاخلا IP ناونع يلع لوصحلل "SensuServerIP يلإ رطسلا في ضم ري غتب مق .4
Sensumanuitei . Mailei ,
22
                                "thresholds": {
23
                                        "warning": 250,
                                        "critical": 300
24
25
26
                       \mathbf{r}"socket": {
27
                                "bind": "127.0.0.1",
28
29
                                "port": 3030
30
3132
     I sudo tee /etc/sensu/conf.d/client.json
33
34
35<sub>1</sub>echo '{
36
       "transport": {
         "name": "rabbitmq",
37<sup>2</sup>"reconnect on error": true
38
39
40
     | | sudo tee /etc/sensu/conf.d/transport.json
41
42
     echo '{
43
       "rabbitmq": {
         "host": "SensuServerIP",
44<sup>°</sup>45
         "port": 5672,
         "vhost": "/sensu",
46
         "user": "sensu",
47
         "password": "secret"
48
49
     }' | sudo tee /etc/sensu/conf.d/rabbitmq.json
50
51sensu-install -p cpu-checks
52
     sensu-install -p disk-checks
53
     sensu-install -p memory-checks
54
     sensu-install -p nginx
55 -sensu-install -p process-checks
56
     sensu-install -p load-checks
57
     sensu-install -p vmstats
58
59
60
     sudo chkconfig sensu-client on
61
62
     sudo service sensu-client start
63
```
#### 5. ريرحت sensuuninstall.sh.

 6. مق رييغتب دودح رطسلا -s -i -x فذح http://SensuServerIP:4567/clients/\$cliqrNodeHostname .Sensu مداخب صاخلا IP ناونع ىلع لوصحلل

```
1 #!/bin/bash
 2 . /usr/local/osmosix/etc/userenv
 3
 4 if ps -ef | grep sensu-client; then
 5<sup>5</sup>sudo service sensu-client stop
             curl -s -i -X DELETE http://SensuServerIP/clients/$cligrNodeHostname
 6
        exit 0
 7\phantom{.}8
   f_i9 exit 010
```
.zip.Sensu ىلإ ةلدعملا تافلملا ةداعإب مق 7. .(CCM (CloudCenter ريدم لبق نم هنيوكت مت عدوتسم ىلإ ليمحت 8.

#### SENSU تاءارجإ ءاشنإ

.ديدج ءارجإ ددحو تاءارجإلا ةبتكم ىلإ لقتنا

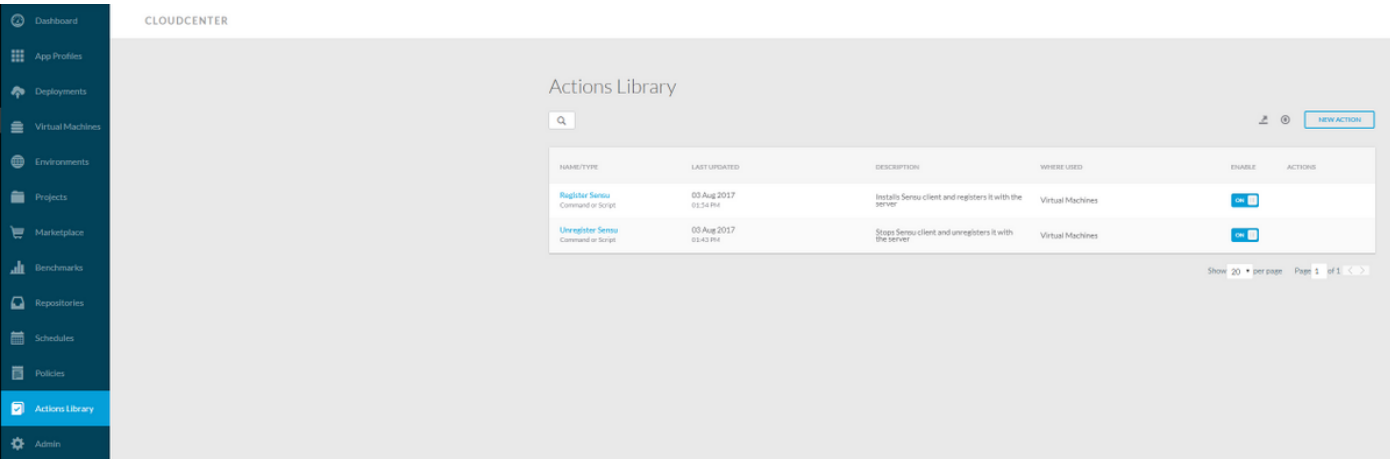

صن وأ رمأ :عونلا Sensu Register :ءارجإلا مسا مداخلا عم هليجستو Sensu ليمع تيبثت :فصولا يرهاظلا زاهجلا ليغشت ماظن ىلع :ءارجإلا ذيفنت :نئاكلا نييعت CloudCenter ل اهرشن مت يتلا ةيضارتفالا ةزهجألا :دروملا عون لكلI :قيبطتل| فيرعت فلم لكلا :ةباحسلا ةقطنم لكلا :ةباحسلا باسح لكلا ةمدخ (ليكولا تيبثت عم) ةدروتسملا (VM (ةيضارتفالا ةزهجألا :دروملا عون لكلا :ةباحسلا ةقطنم لكلا :ةباحسلا باسح لكلا :ليغشتلا ةمظنأ عاونأ :ءارجإلا فيرعت معن :ةمزح نم ذيفنت zip.Sensu فلم ىلإ راسملاو هليمحت مت :عقوملا sh.sensuinstall :ةمزح نم يصن جمانرب

# **C** Edit Action Register Sensu

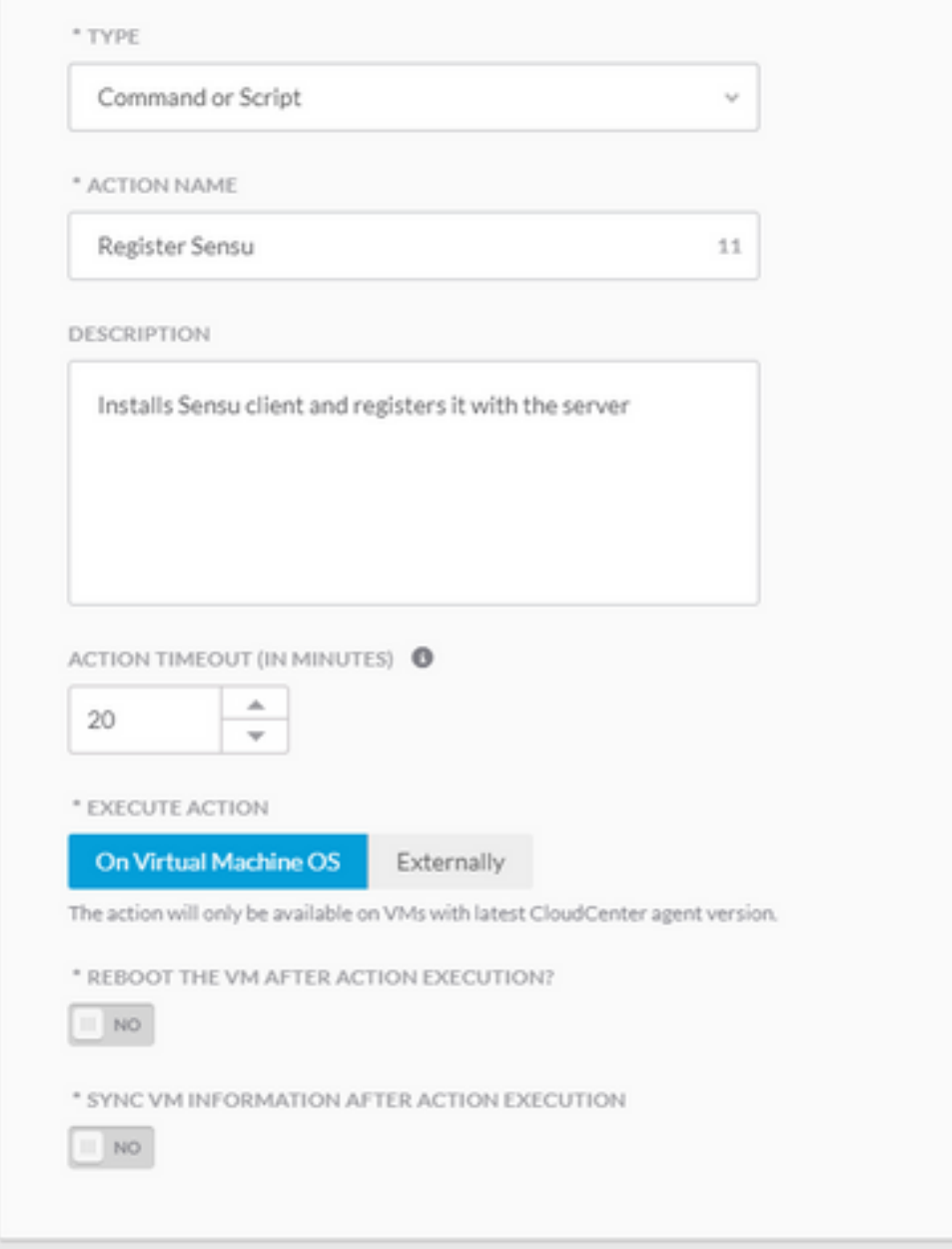

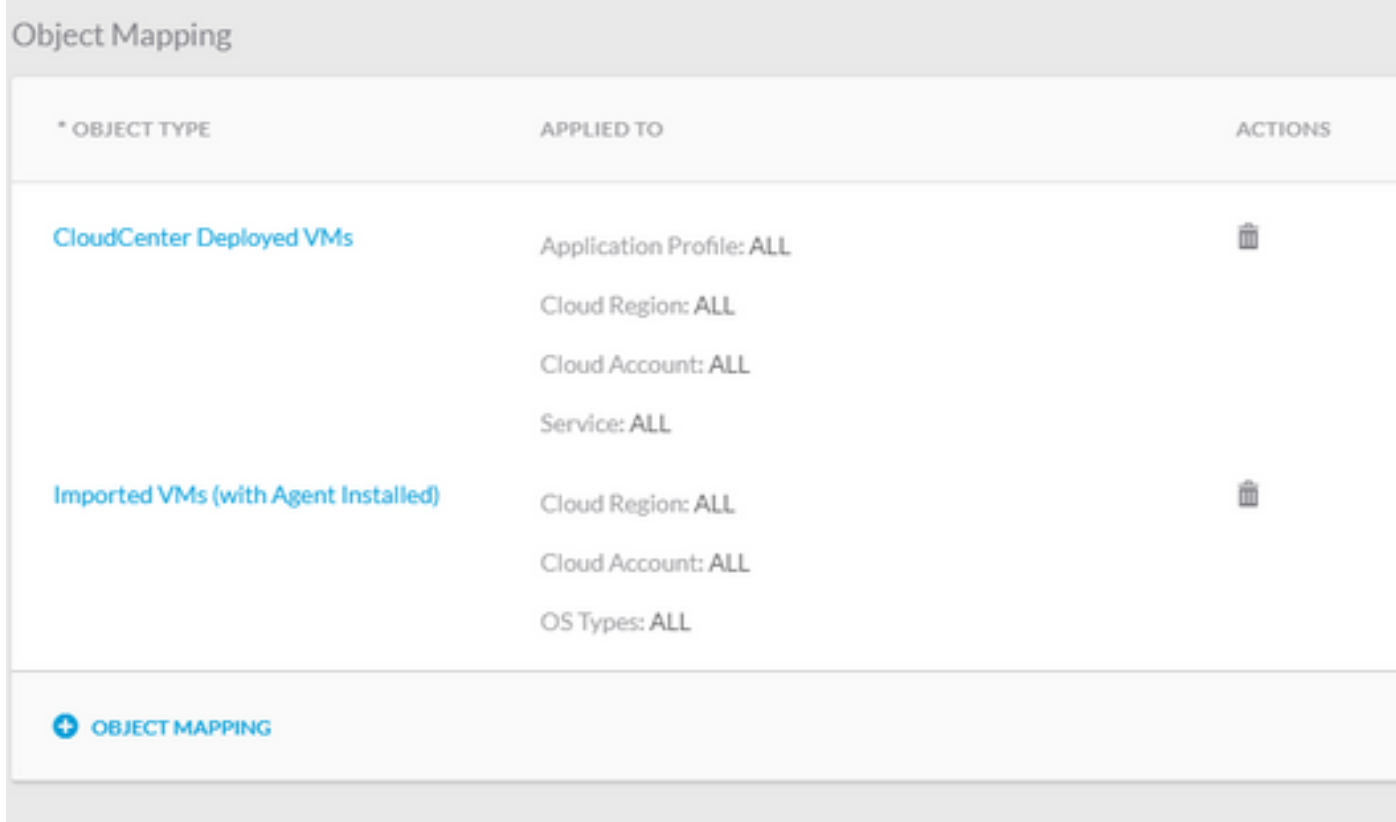

#### Action Definition

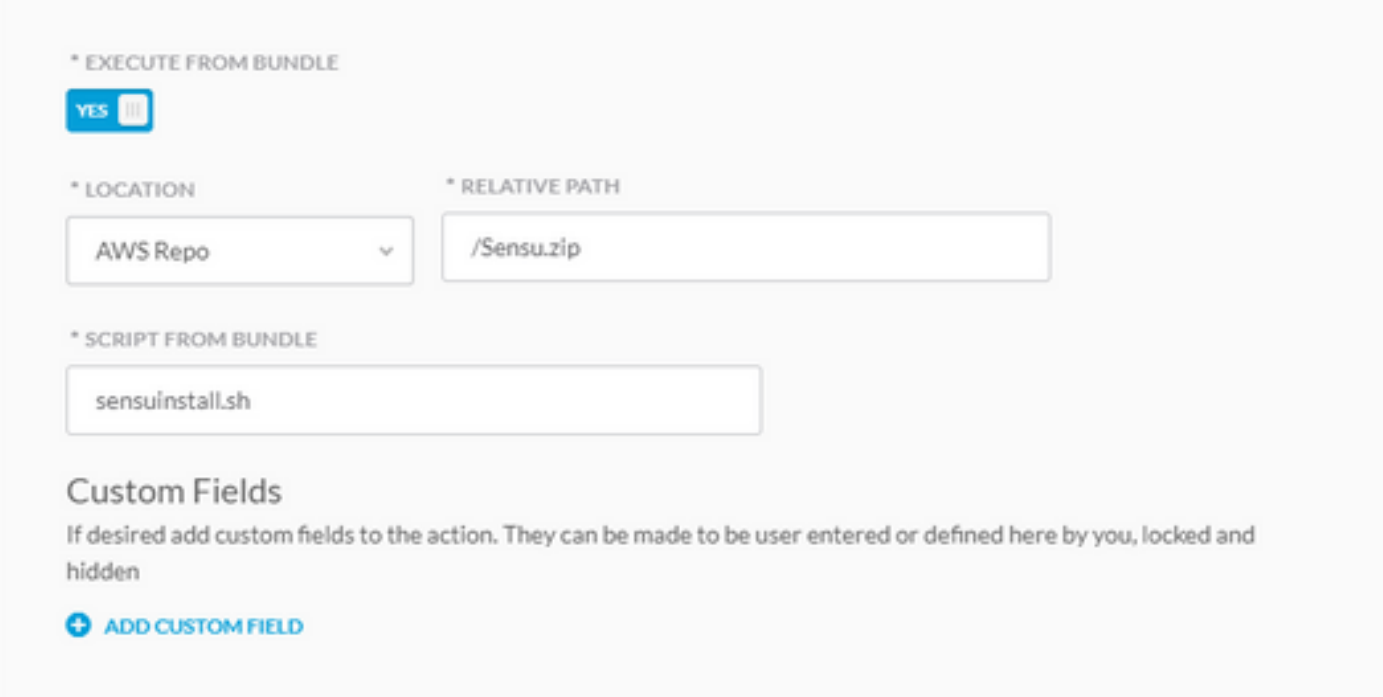

ىرخأ ةديدج ةيلمع ءاشنإو ةيلمع ظفح

```
صن وأ رمأ :عونلl<br>ليجستلl عاغلإ :ءارجإلl مسا<br>ليمع فاقيإ :فصول Sensu ليمع فاقيإ :فصول<br>يرهاظلl زاهجلا ليءشت ماظن ىلء :ءارجإلl ذيفنت
.<br>∶نﺉاَڬُلا نُيءِعت
```
CloudCenter ل امرشن مت يتJا ةيضارتفالI ةزهجألI :درومJI عون ل⊍باً :قيٻطتالاً فيرعت فالم لُكْلِ! :ةباحسْلِاً ةقطنمُ لكلl :ةباحسلا باسح لكلا ةمدخ (ليكول| تيبثت عم) ةدروتسمل| (VM) ةيضارتفال| ةزهجأل| :درومل| عونً لكلاا :ةباحسلا ةقطنم ُحسابَ ال∪سَّات : ةبَّاج مَّا لكان<br>أنواع أنظمة الت من ألكان أ :ءارجإلI فيرعت معن :ةمزح نم ذيفنت Sensu.zip فJلم يJإ راسملاو هَلي محتَ متَ :عقوملا sensuuninstall.sh :ةمزح نم يصن جمانرب ظفحلا ةيلمع

9

\* TYPE

Command or Script

\* ACTION NAME

Unregister Sensu

DESCRIPTION

Stops Sensu client and unregisters it with the server

ACTION TIMEOUT (IN MINUTES) <sup>6</sup>

业 20

\* EXECUTE ACTION

On Virtual Machine OS Externally

The action will only be available on VMs with latest CloudCenter agent version.

\* REBOOT THE VM AFTER ACTION EXECUTION?

 $|||$  NO

\* SYNC VM INFORMATION AFTER ACTION EXECUTION

 $III$  NO

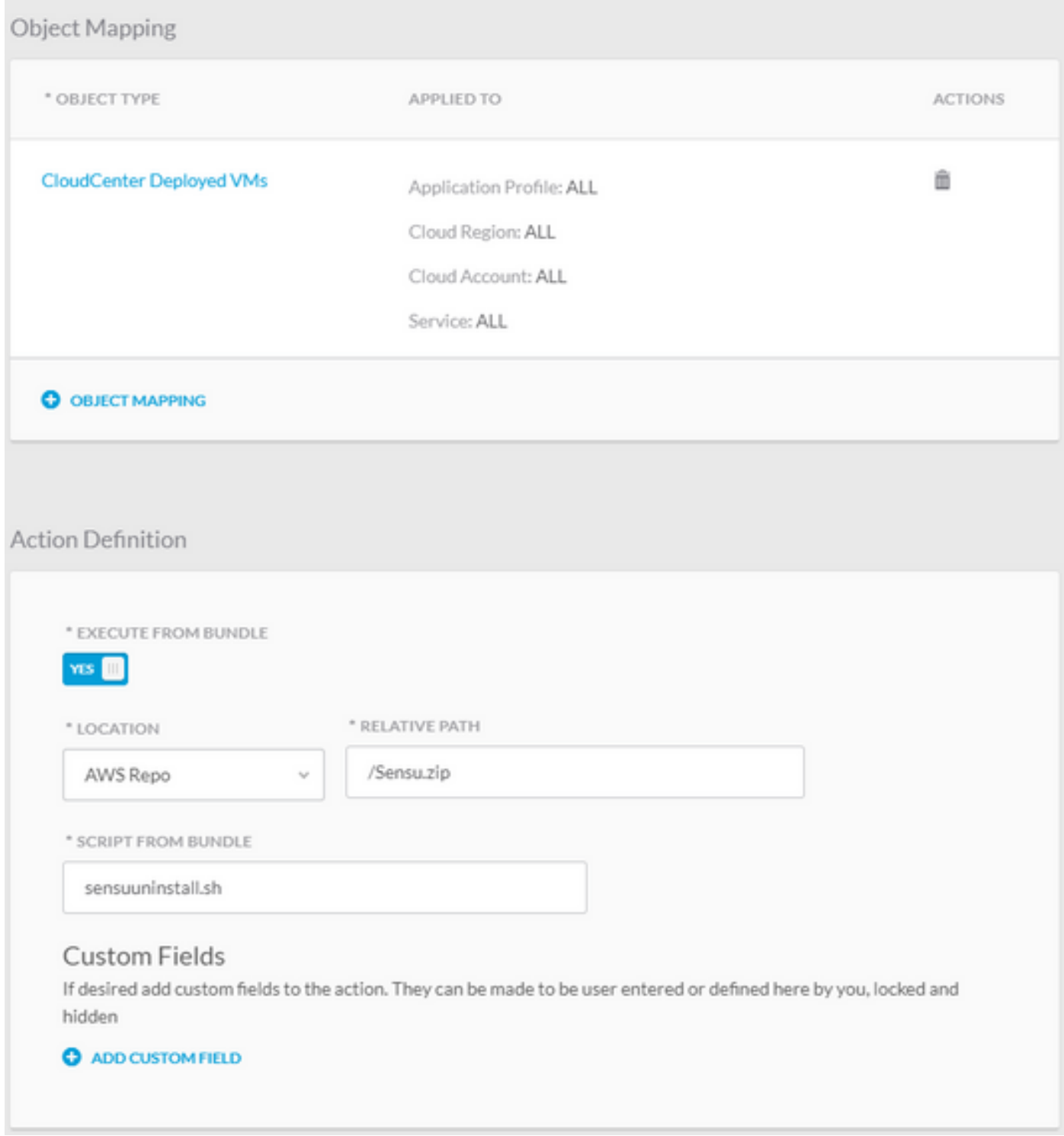

ءاغلإو Sensu مداخ ىلإ هليجستل هرشن مت VM زاهج يأ ىلع تاءارجإلا هذه مادختسإ نآلا كنكمي ي.<br>موقي ثيح ،Sensu لي مع تيب تي تي الزاعل الي دؤي ال ليجست العاغل| نأ ظحال .ليج ستلI .طقف (DB (مداخلا تانايب ةدعاق نم اهتلازإو ةمدخلا فاقيإب

## ةلص تاذ تامولعم

- و<u>سنټس</u> •
- <mark>[تاءارجإلا ةبتكم](http://docs.cloudcenter.cisco.com/display/CCD48/Actions+Library)</mark> •
- [Systems Cisco تادنتسملاو ينقتلا معدلا](http://www.cisco.com/cisco/web/support/index.html?referring_site=bodynav) ●

ةمجرتلا هذه لوح

ةي الآلال تاين تان تان تان ان الماساب دنت الأمانية عام الثانية التالية تم ملابات أولان أعيمته من معت $\cup$  معدد عامل من من ميدة تاريما $\cup$ والم ميدين في عيمرية أن على مي امك ققيقا الأفال المعان المعالم في الأقال في الأفاق التي توكير المالم الما Cisco يلخت .فرتحم مجرتم اهمدقي يتلا ةيفارتحالا ةمجرتلا عم لاحلا وه ىل| اًمئاد عوجرلاب يصوُتو تامجرتلl مذه ققد نع امتيلوئسم Systems ارامستناه انالانهاني إنهاني للسابلة طربة متوقيا.